# 利用**UOB TMRW**应用程序来更改您的 大华银行**PayNow**限额

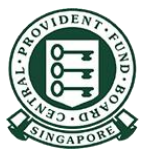

**UOB TMRW**  $SG$ 

# 如何提高您的**PayNow**转账限额 (**UOB TMRW**)?

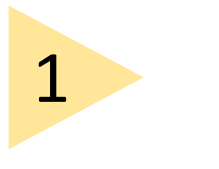

#### 用您的用户名和 密码登录**UOB TMRW** 。

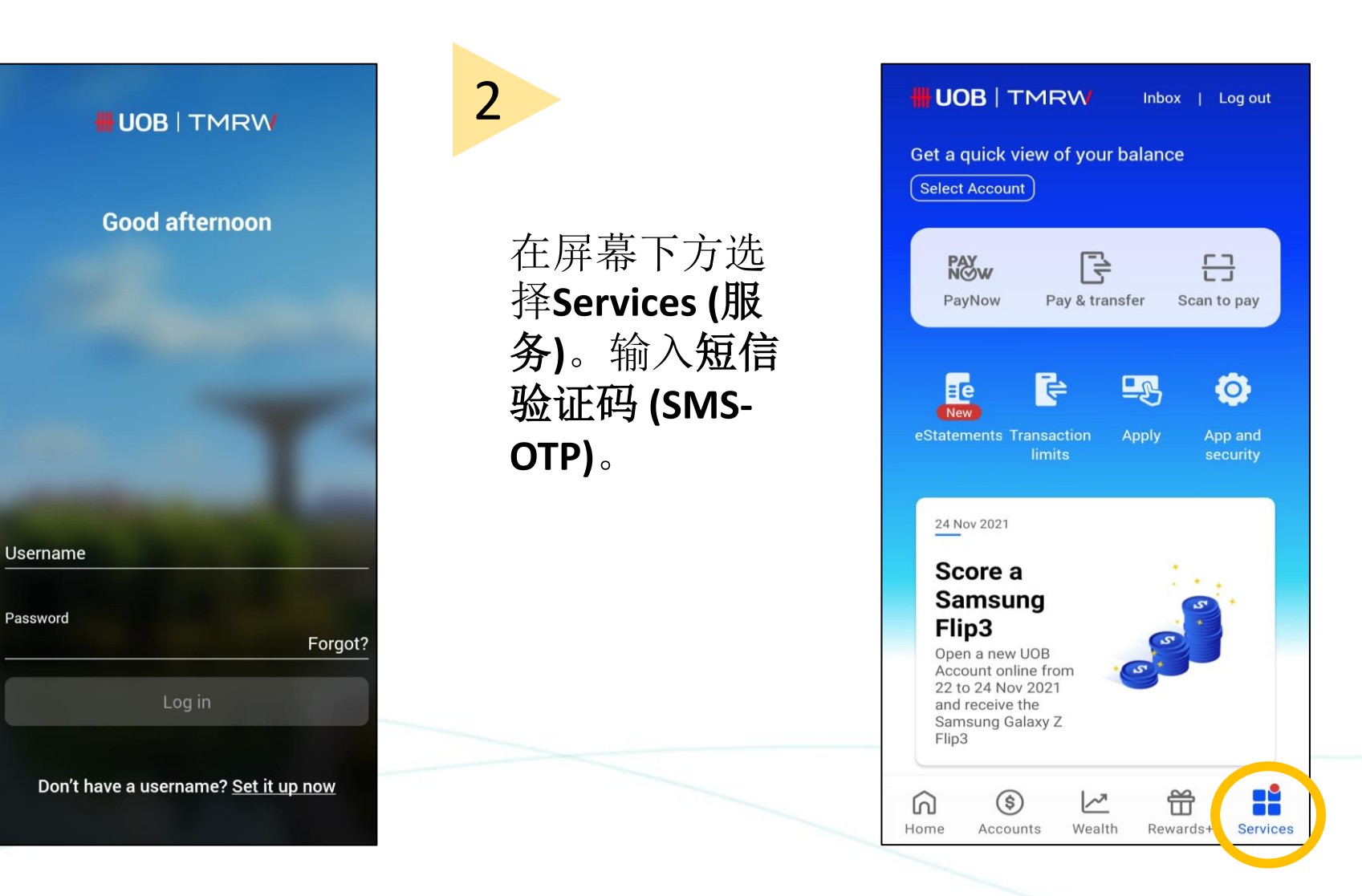

**HUOB TMRW SG** 

## 如何提高您的**PayNow**转账限额 (**UOB TMRW**)?

 $\searrow$ 

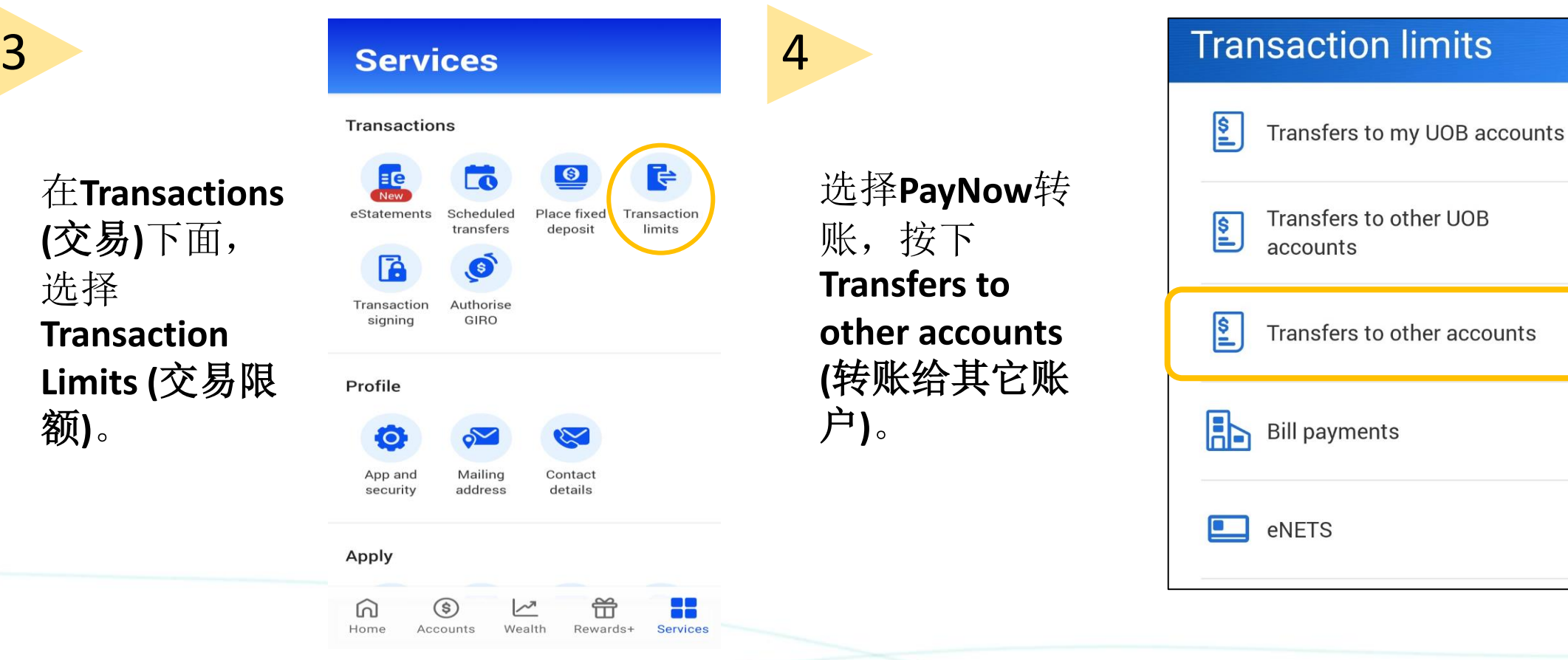

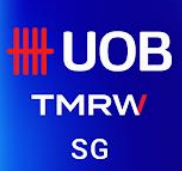

## 如何提高您的**PayNow**转账限额 (**UOB TMRW**)?

6

选择转账限额 后,按**Next (**下 一页**)**。 5

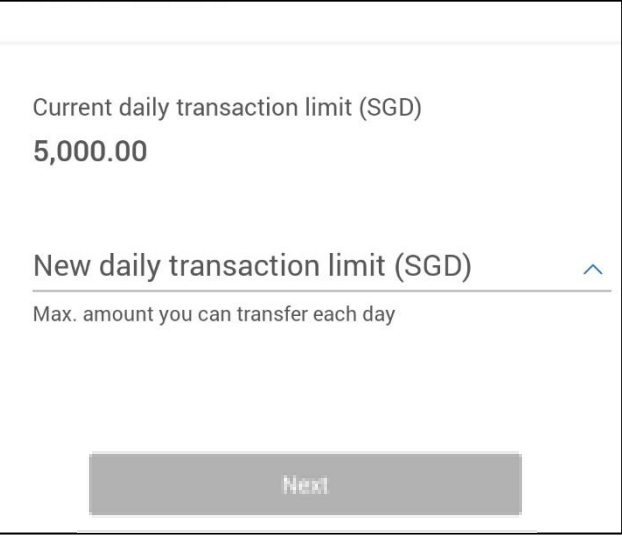

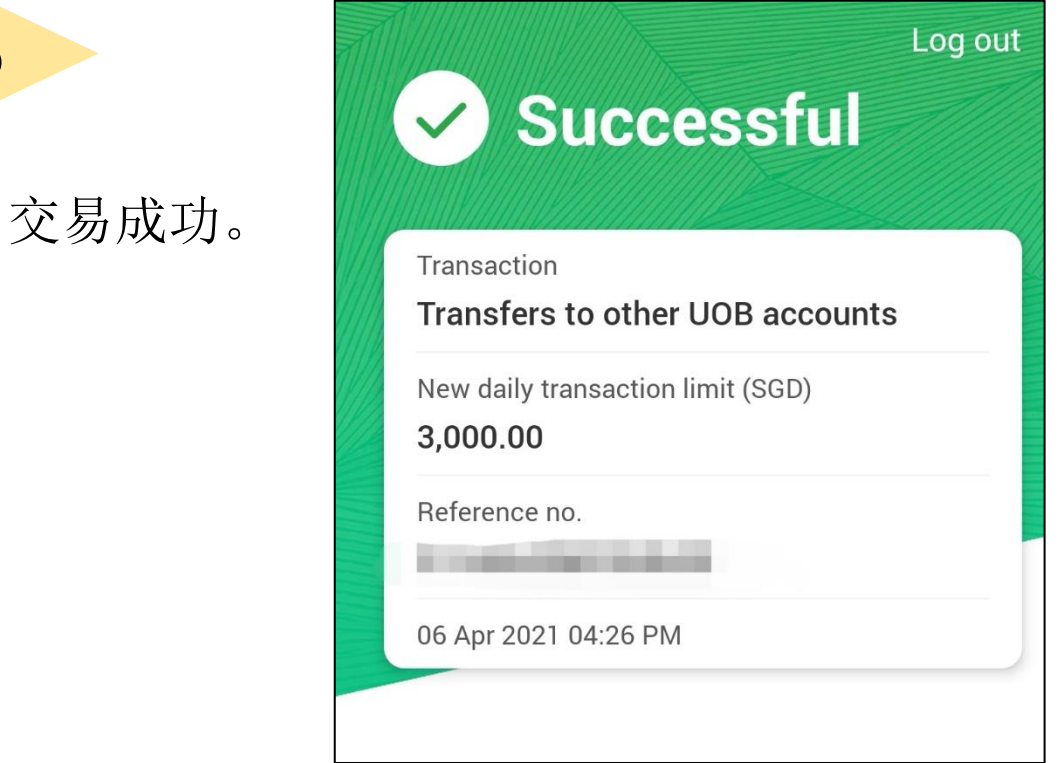